## **How do I view files in the repository?**

In order to view the files in the device storage you need to go to [device configuration menu](https://docs.bitrek.video/doku.php?id=ru:deviceconf)

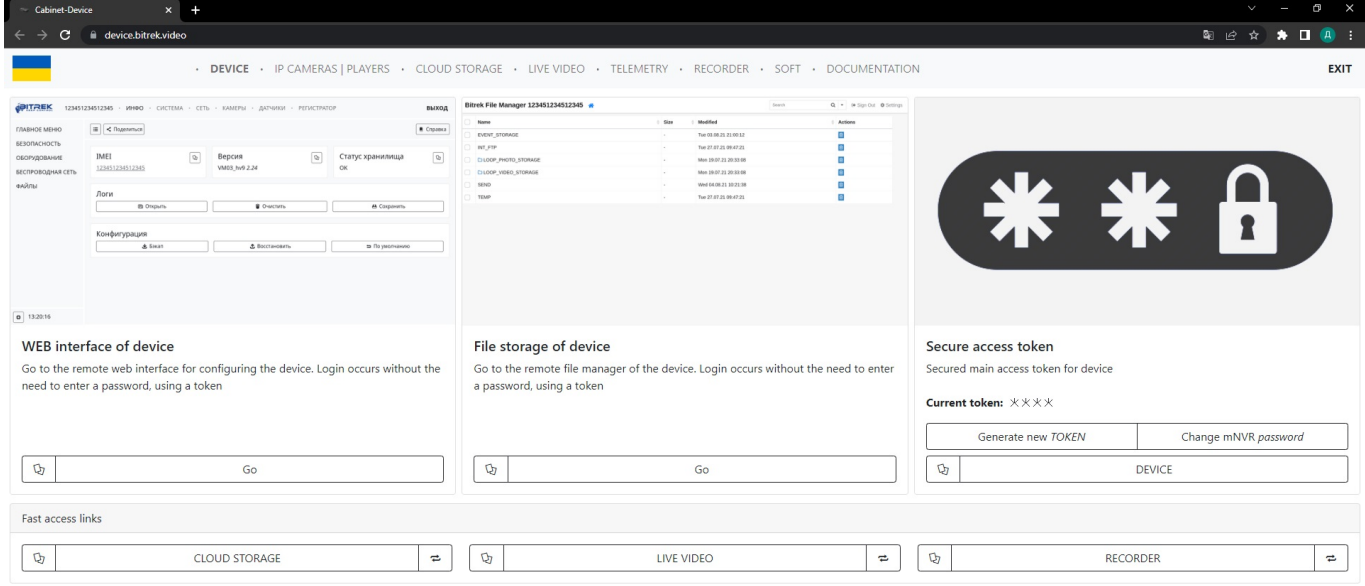

You will find yourself on the main configuration page of the device, from here you need to go to **INFO/FILES**

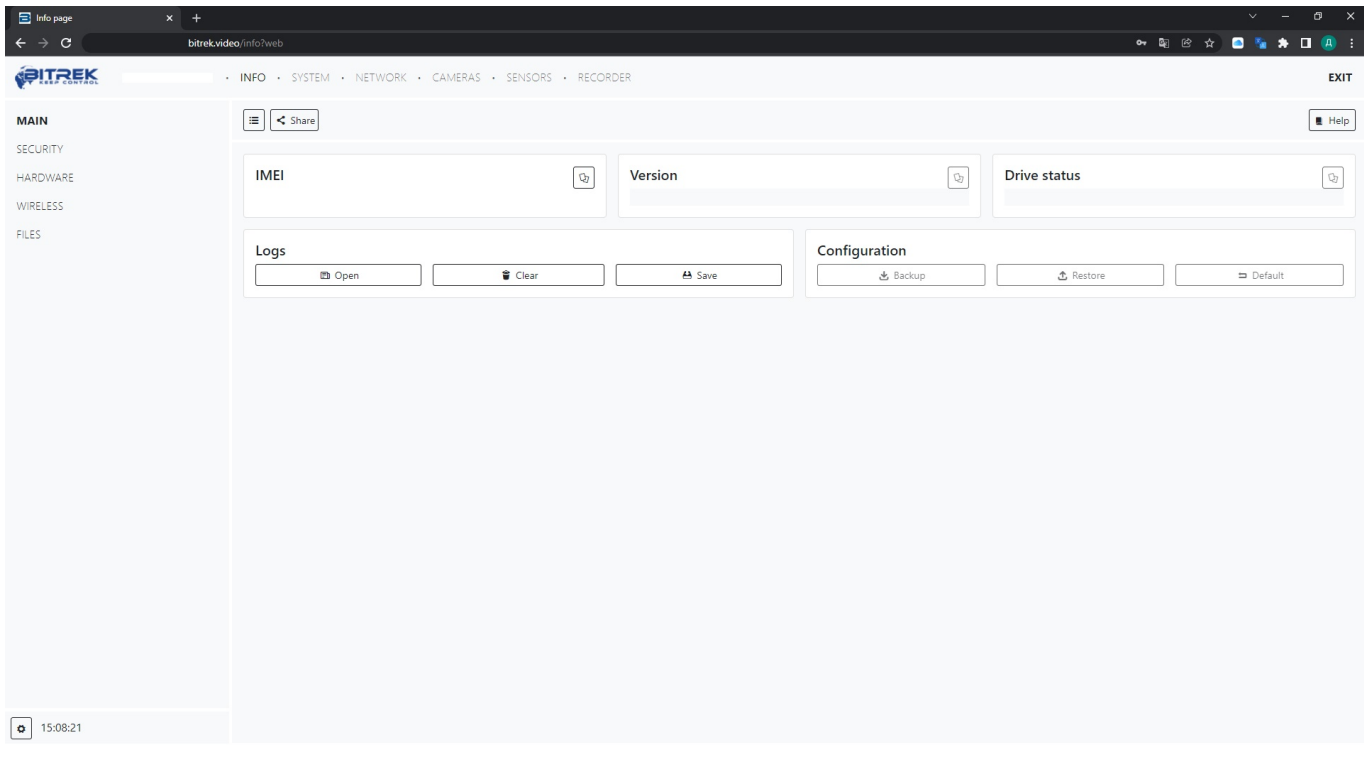

This will open the Bitrek file manager, here you can see the files that are on your device

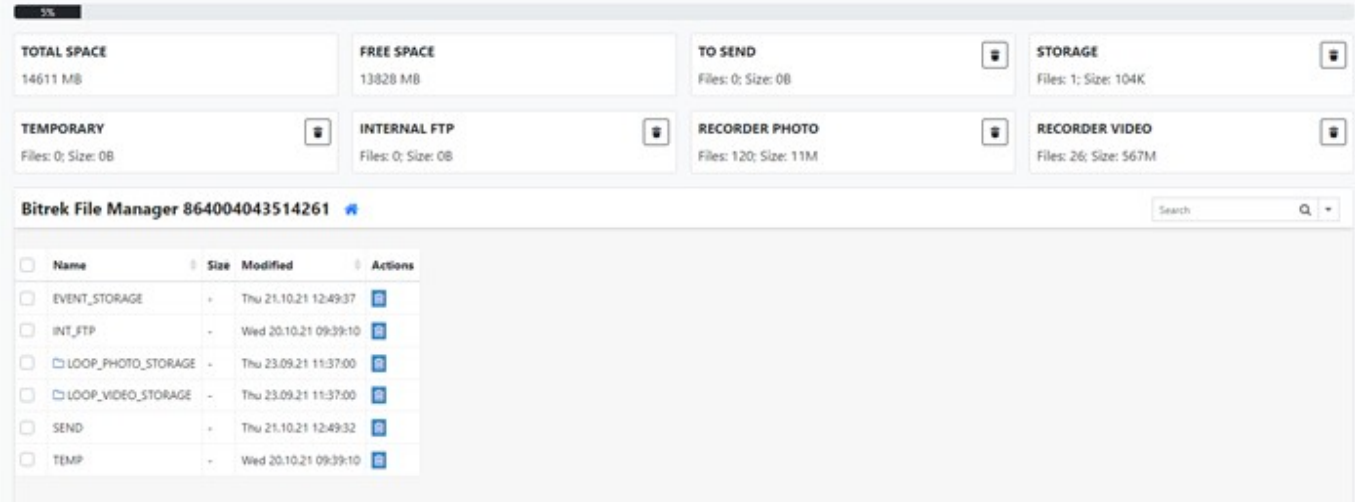

For convenience, a separate folder is created for each camera and each day, so choose a date with files and browse them

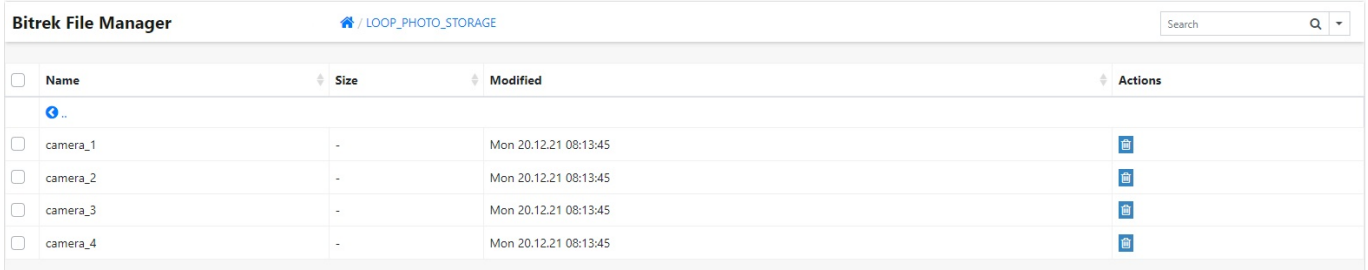

If you want, you can view the photo or video in your browser or download it to your computer

**Bitrek File Manager** « / LOOP\_VIDEO\_STORAGE / camera\_2 / 14-01-2022 Video "cam2\_2022-01-14\_23-48-25.mp4" File size: 238.31 MB **A** Download **&** Open **G** Back

From: <https://docs.bitrek.video/> - **Bitrek Video Wiki**

Permanent link: **<https://docs.bitrek.video/doku.php?id=en:filescheking>**

Last update: **2024/04/18 12:26**